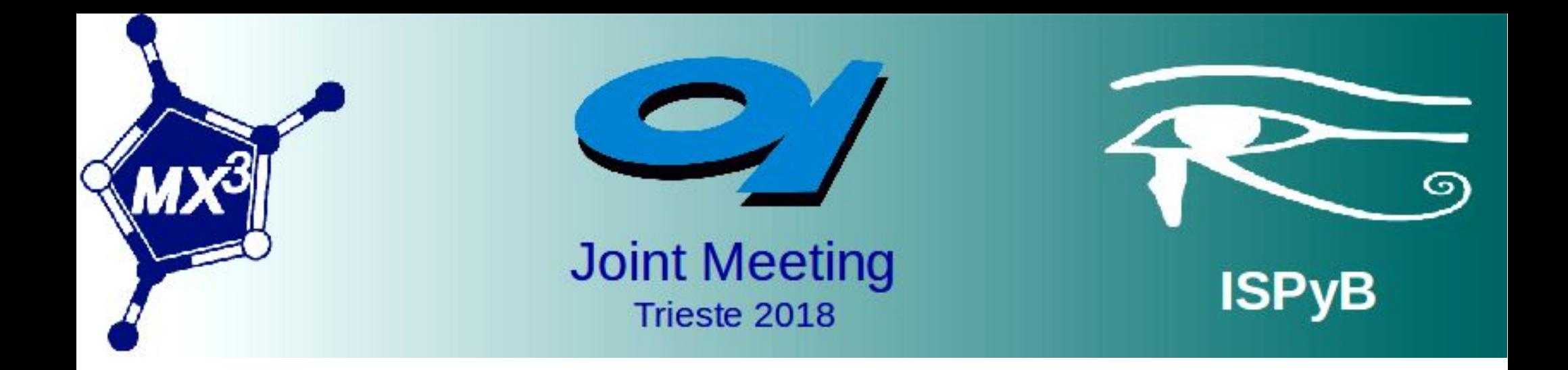

# MXCuBE3 – Installation and User Experience

Annie Heroux and Roberto Borghes

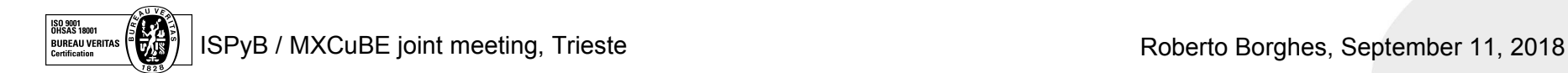

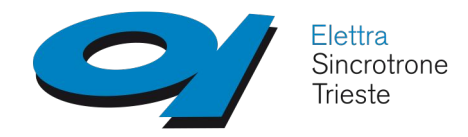

## First MXCuBE3@ELETTRA installation

- MXCuBE3 installation started in late August 2017 (almost no scientific activity during holidays around here…)
- $\checkmark$  Step by step:
	- 1. Installed a CentOS7 x64 virtual machine (with Tango)
	- 2. Downloaded MXCuBE3 from GitHub repository
	- 3. Followed "Installation and testing" instructions (GitHub wiki)
	- 4. It did not work: installed missing python packages
	- 5. mxcube3-server started !
	- 6. Strong help needed for the npm part (thanks Emiliano)
	- 7. MXCuBE3 login page works... and now?

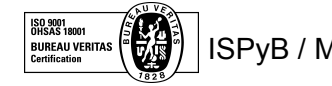

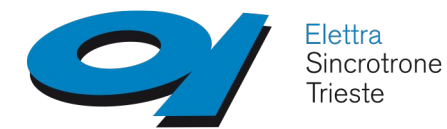

### MXCuBE3@ELETTRA customization

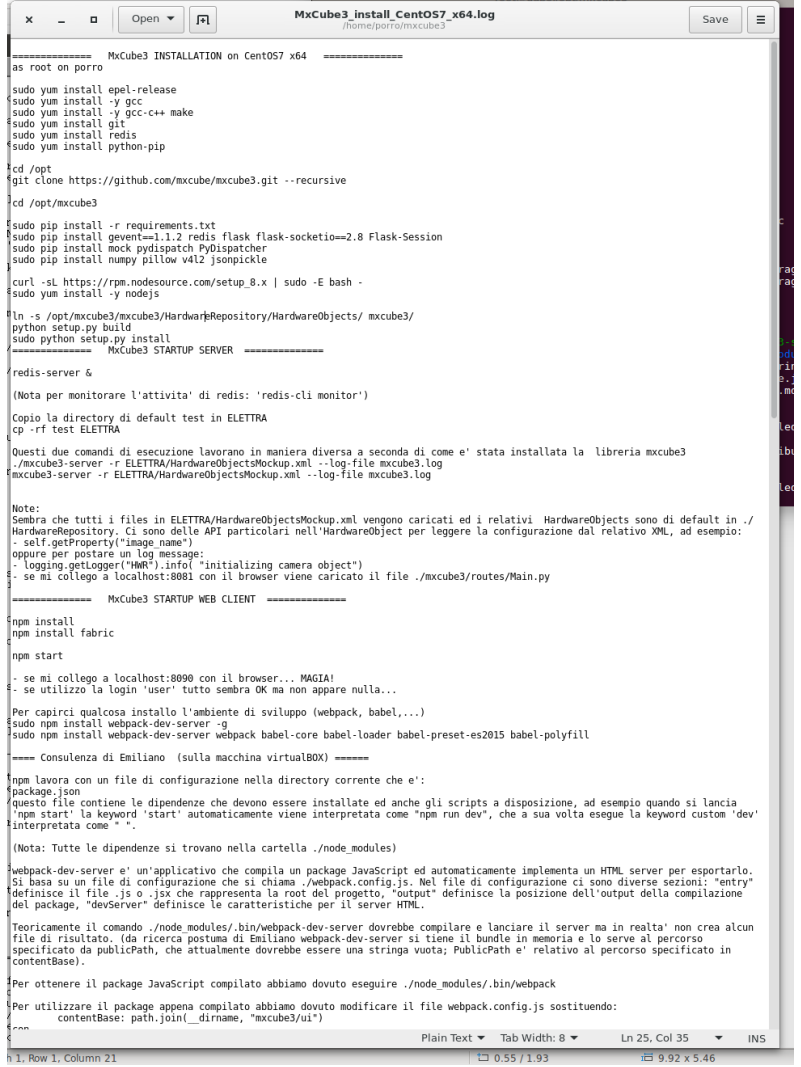

#### **Personal notes for a DIY approach**:

- There is not so much documentation for developers
- The analysis of Python console errors is a good starting point for investigating the underlying architecture and object connections
- Use extensivly "grep -r': following log messages helps in discovering who is doing what
- The customization process should concern only the XML configuration files and the HardwareObjects, other stuff is part of the 'core'
- An installation log file could be useful
- If you get stuck ask the MXCuBErs, they always help you

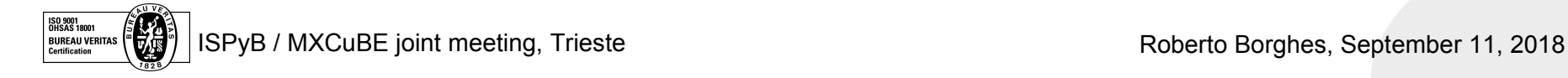

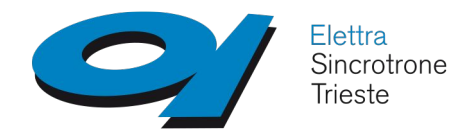

## MXCuBE3@ELETTRA status

### **January 2018**

- **Login** :
	- **Still mockup**
- **Data Collection Tab**:
	- **C** Machine Status (Tango)
	- **Beamline Valves and shutters (Tango)**
	- **Detector Distance (Tango)**
	- **Beamline Actions**
	- **B** Energy
	- **Wavelength**
	- **Resolution**
	- **Transmission**
	- **Cryo**
	- **C** Flux

#### **Diffractomer (MD2):**

- **Motors (Tango)**
- **Phase Control**
- **Aperture Control**
- **C** Lights (Tango)
- **2** Zoom (Tango)
- **Camera: MD2 JPG (Tango)**
- **3 Click centering: MD2 command (Tango)**
- **Automatic centering**
- **Sample Changer Tab**:
	- **XRD2** sample changer under development
- **Sample Overview Tab**:
	- **ISPyB, EDNA: not yet installed**
	- **Tab content synchronized with SampleChanger Info**
	- **Standard Data Collection**
	- **Other Data Collection modes**

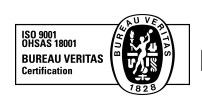

### **September 2018**

- **Login** :
	- **Rest authentication through ELETTRA VUO**
- **Data Collection Tab**:
	- **Machine Status (Tango)**
	- Beamline Valves and shutters (Tango)
	- Detector Distance (Tango)
	- **Beamline Actions**
	- **Energy (Tango)**
	- **Wavelength (Tango)**
	- **Resolution (Tango)**
	- **C** Transmission (Tango)
	- Cryo (Tango)
	- **Flux (Tango)**

#### **Diffractomer (MD2):**

- **Motors (Tango)**
- **Phase Control (Tango)**
- **Aperture Control (Tango)**
- **C** Lights (Tango)
- **2** Zoom (Tango)
- **Camera: MD2 JPG (Tango)**
- 3 Click centering: MD2 command (Tango)
- **Automatic centering**
- **Sample Changer Tab**:
	- **XRD2** sample changer
- **Sample Overview Tab**:
	- **ISPyB, EDNA: not yet installed**
	- **Tab content synchronized with SampleChanger Info**
	- **Standard Data Collection**
	- Other Data Collection modes

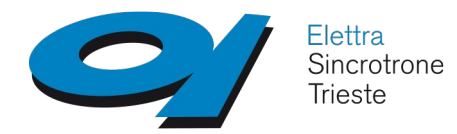

### MXCuBE3@ELETTRA status

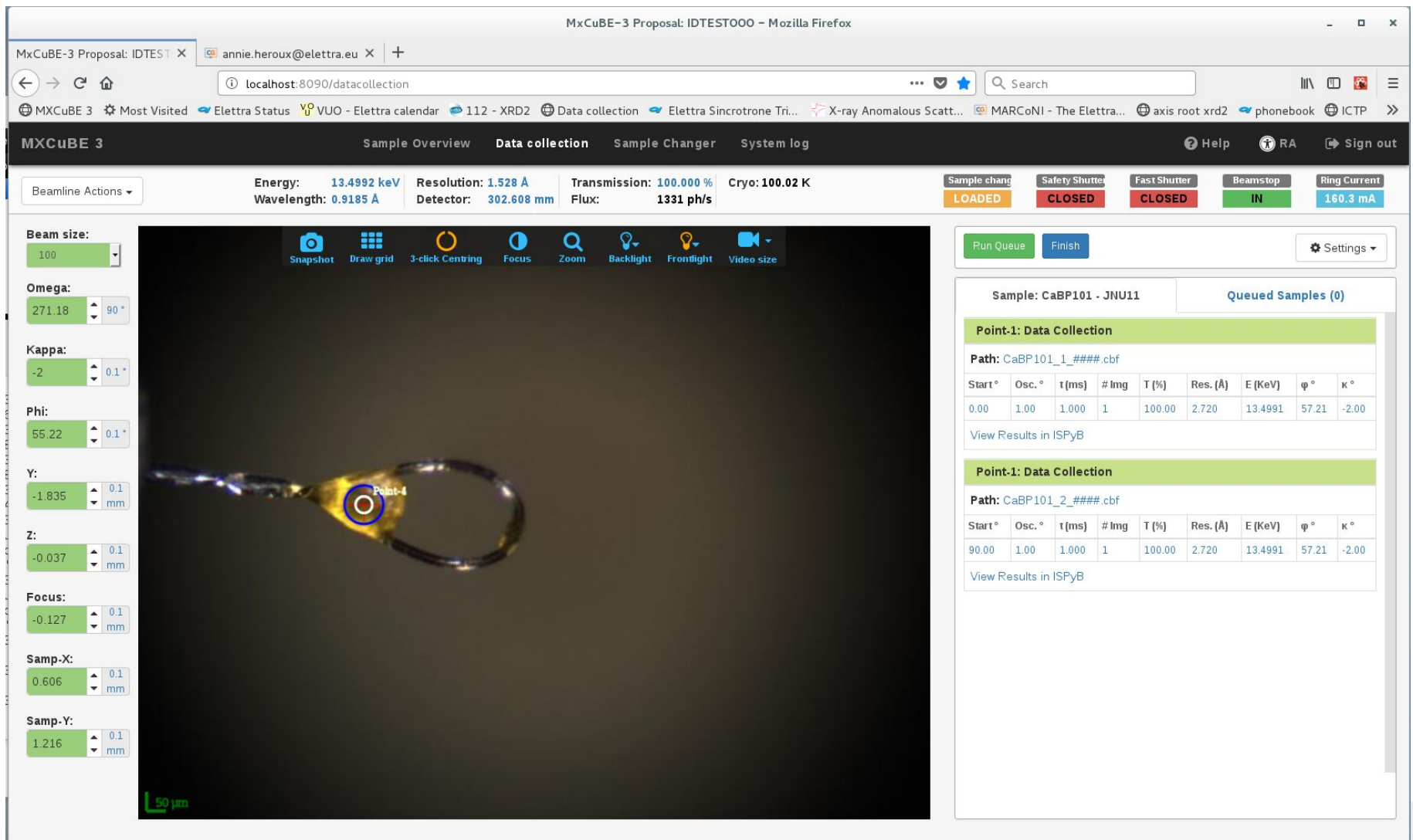

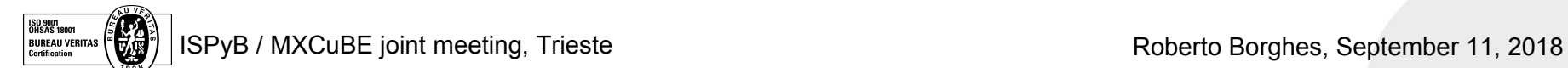

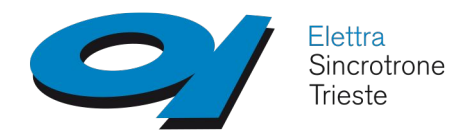

## MXCuBE3@ELETTRA authentication

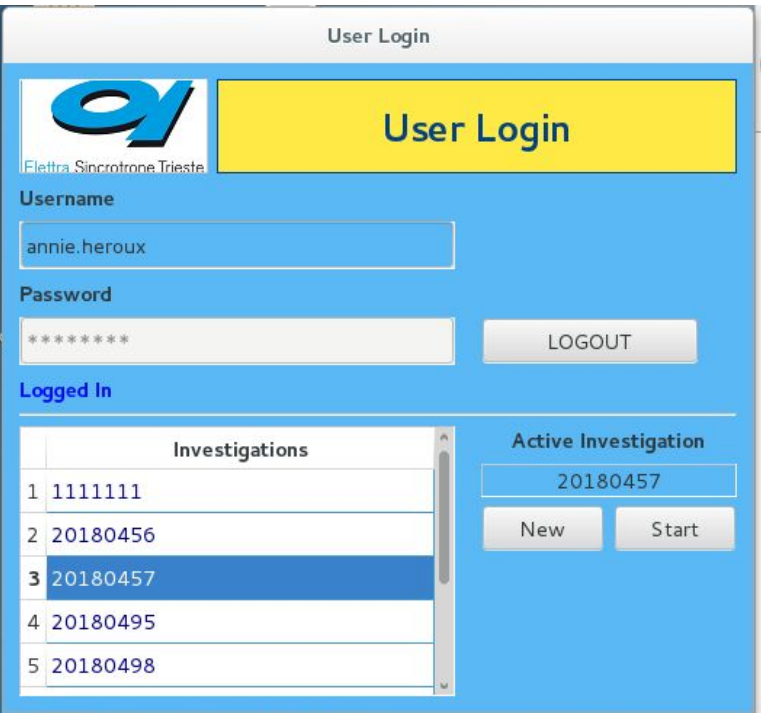

✔ ISPyB not yet available

 $\sim$  1<sup>st</sup> stage: the user logs in using a dedicated interface to setup the current investigation (info from the VUO)

<sup>2nd</sup> stage: the user logs in MXCuBE3 and can select only the current investigation

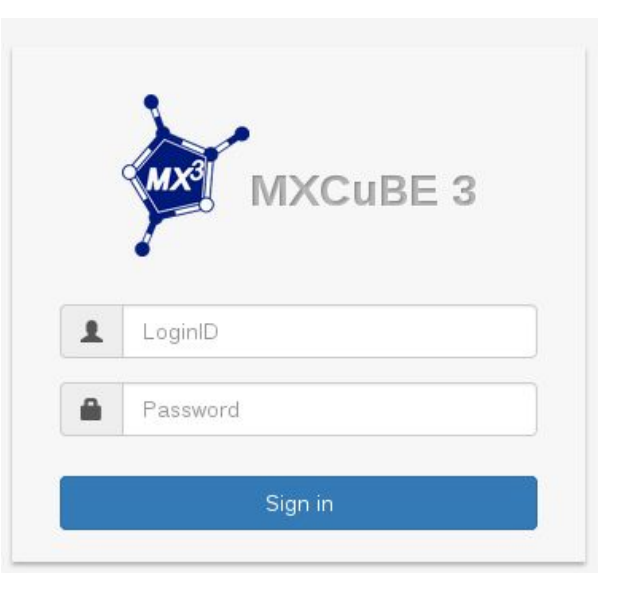

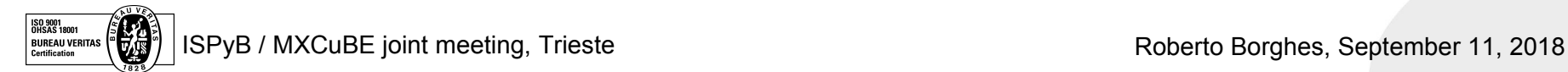

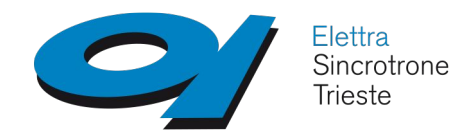

### MXCuBE3@ELETTRA open questions

#### ● **Filenames**:

• is it possible to modify current default naming (Sample XX:YY) ?

#### ● **Data Collection**:

- $\cdot$  more info in the web gui (units, params meaning,...)
- is it possible to modify the right-click menu when a sample is selected? (less options)
- Is it possible to raise a popup box?
- **3-Click Centering**:
	- is it possible to customize it? (no multiple points)
- **Stop/Abort**:
	- is not clear to us which actions are triggered
- **Final installation**:
	- does exists a standard installation (Linux service?)

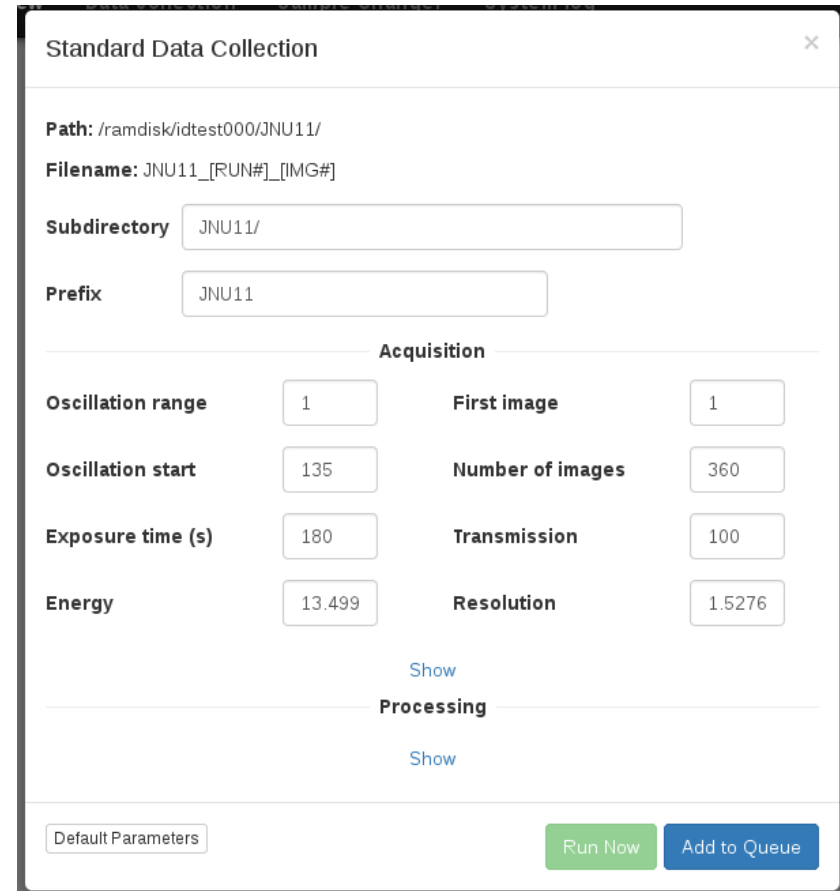

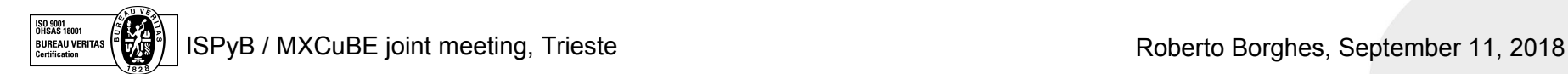

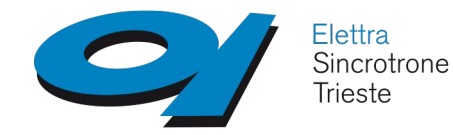

MXCuBE3@ELETTRA

### **Fist external user experience**

- Period: 1-3 September 2018
- ◆ Samples mounted using the XRD2 samplechanger (dewar content described by a CSV file)
- Only standard Data Collection on the samples
- ◆ Data stored and shared on the ELETTRA central storage
- Data analysis pipeline implented manually
- Pilatus communication errors (under investigation)  $\mathcal{L}$
- Abort actions raised problems with some instrumentation a.

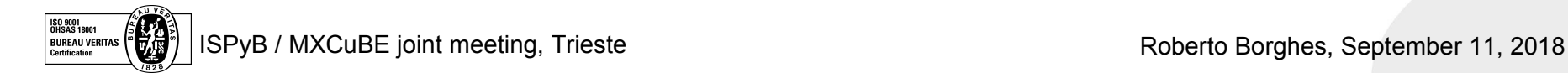